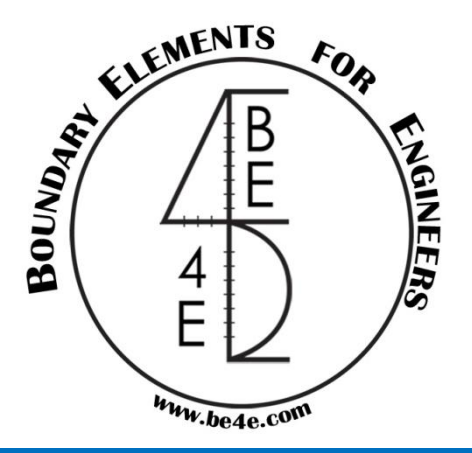

# BE4E – PLPAK Towards more realistic structural modeling

# Elastic Half Space Package (EHSPAK)

**Lecture 05 – EHSPAK – www.be4e.com Page 01**

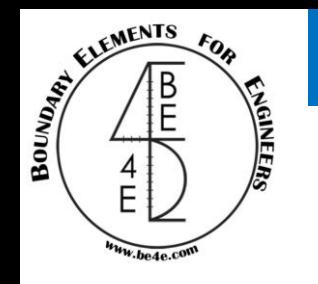

- Elastic Half Space Package (EHSPAK)
	- Soil modeling introduction.
	- Single layer models.
	- Two parameter models.
	- Elastic Half Space models.
	- Multi-layer analysis using Elastic Half Space.
	- How can the user make a model using EHSPAK?
	- What are the differences between Winkler & EHS models?
	- Practical example.

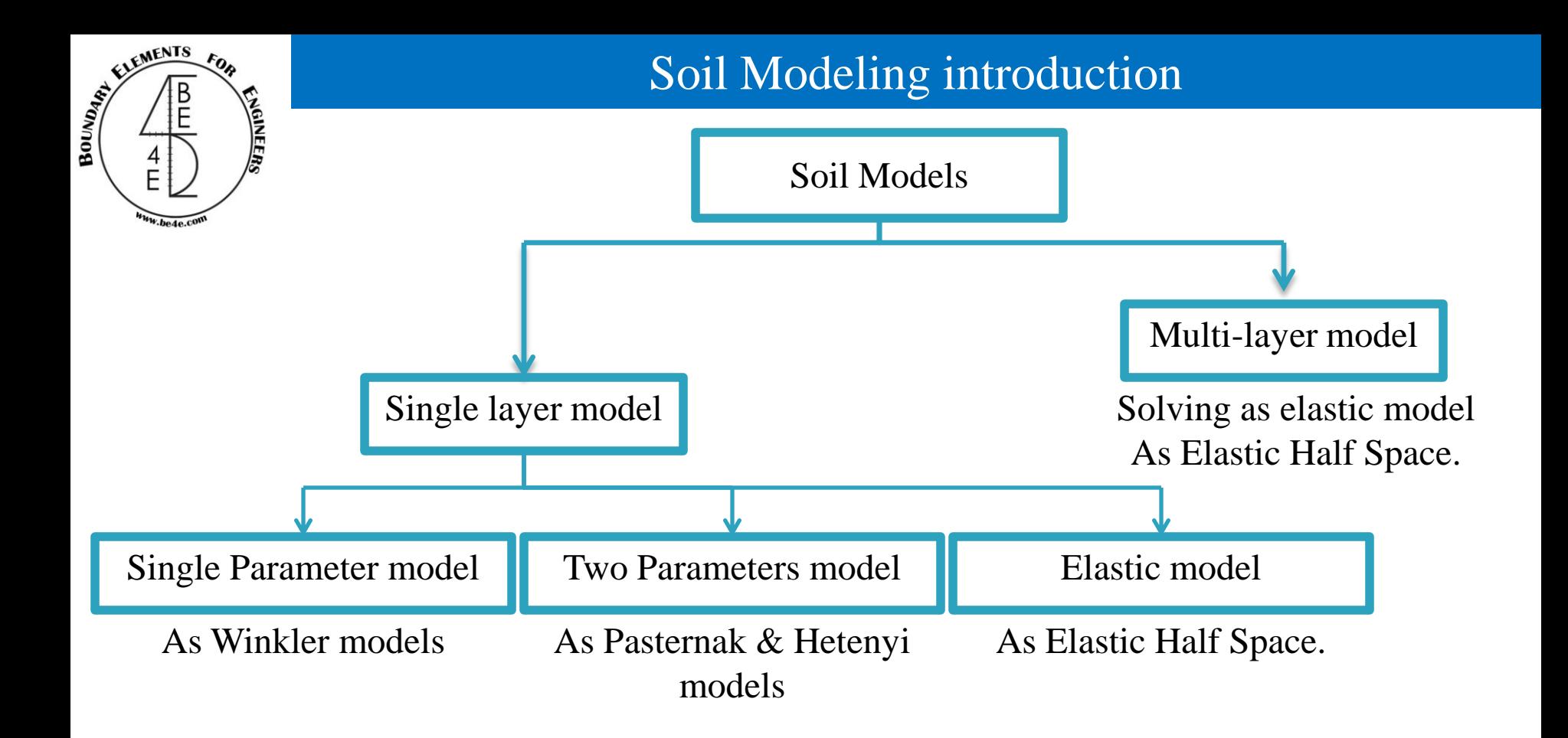

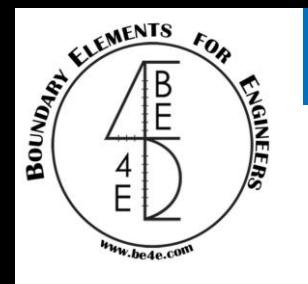

The most common soil model is Winkler model.

• The Winkler model is very suitable to be coupled with finite element models, as it is based on converting the soil media into discrete springs that can be added directly at the finite element nodes.

• There are two disadvantages for the Winkler models:

- The Winkler model assumes that displacement occurs only at loaded springs and that the load has no effect on distant spring.

- The other disadvantage is that Winkler model accuracy is greatly dependant on the value of the spring constant utilized and this value is normally retrieved from empirical data that has very wide ranges.

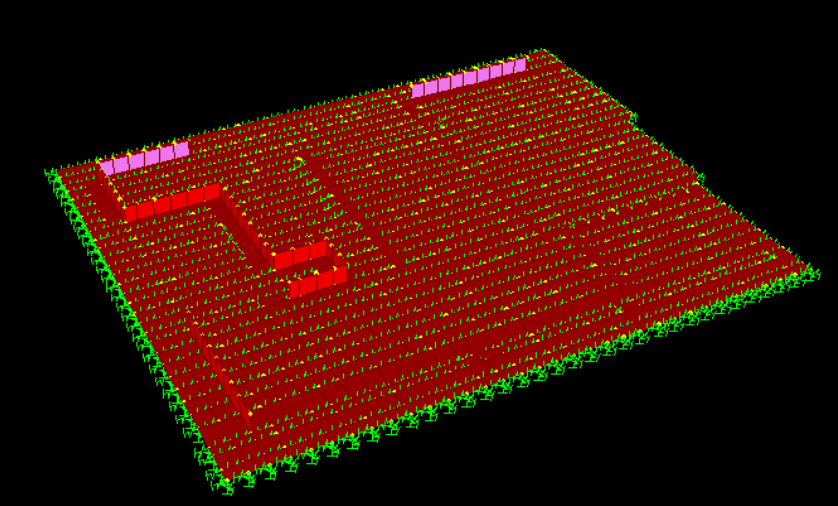

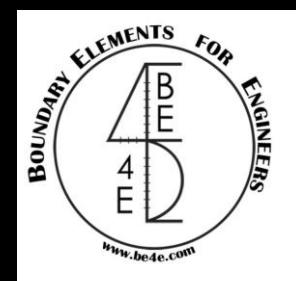

To improve the disadvantages of one parameter models, the two parameter models are created to model the soil support.

• The two parameter models include the shear modulus effect of the soil (Pasternak) or membrane effect (Hetenyi).

- The two parameter models have two problems:
- The mathematical complexity.
- The spring constants calculated are dependant on foundation shapes and applied loads.

To improve this methodology the ACI recommend to use the Elastic Half Space method. This method models considered the soil as three-dimensional elastic medium.

- To achieve the elastic properties of the soil there are three assumption should be taken into consideration:
- Soil has linear properties.
- Soil has elastic properties.
- No pore water present.

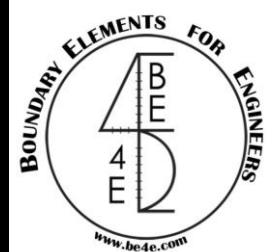

### Elastic Half Space models

In the elastic half space there are three different elasticity solutions: Boussinesq, Mendlin, Steinbrenner.

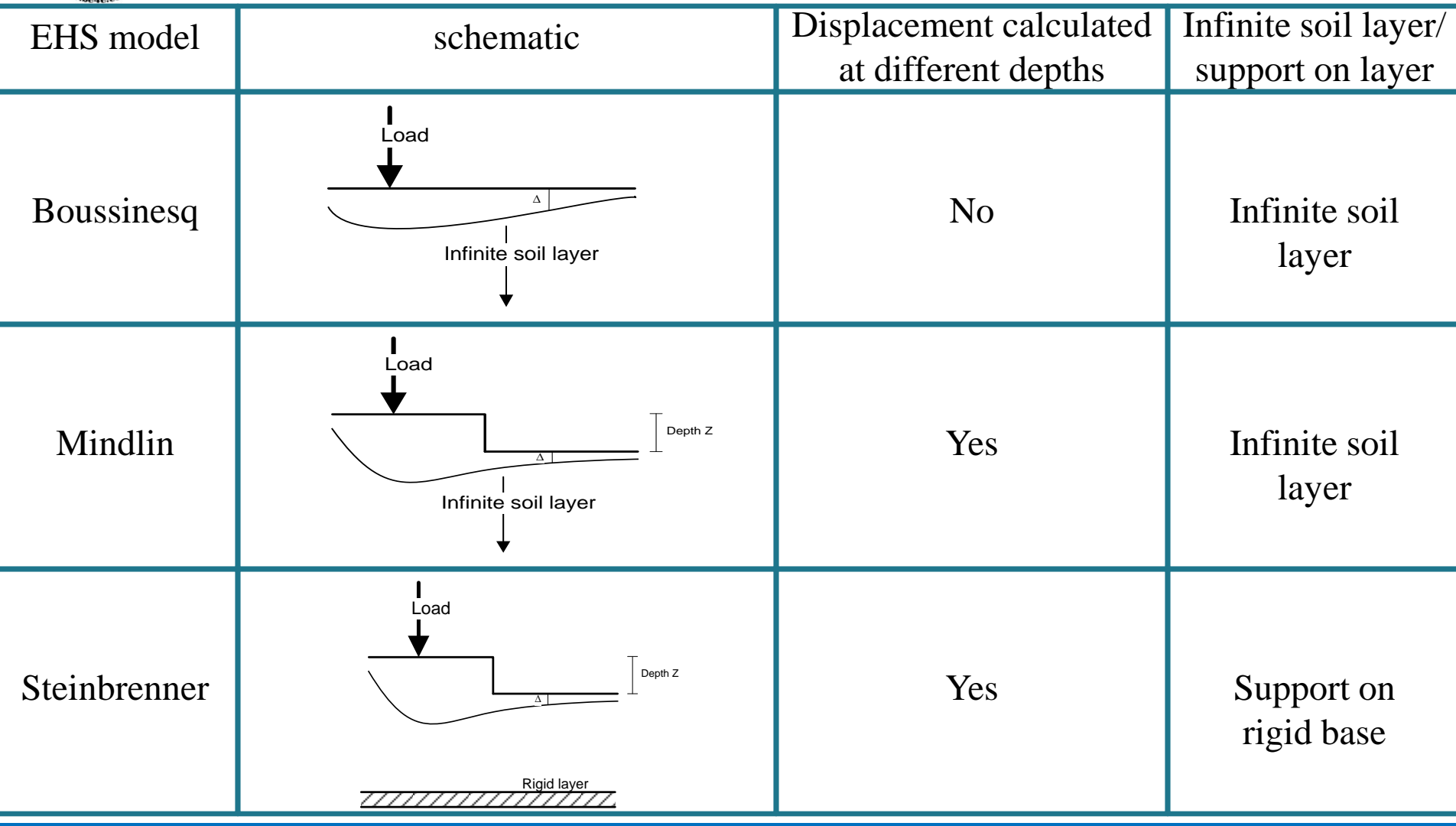

**Lecture 05 – EHSPAK – www.be4e.com Page 06**

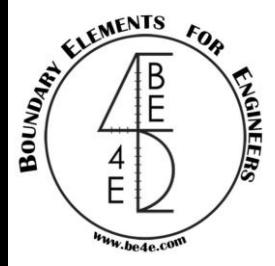

## Multi layer analysis using Elastic Half Space

In practical applications, it is very rare to find soil medium with a layer thick enough to consider it as alone as the supporting element.

There are three different methodologies for calculating the stiffness of multi layer soil:

#### 1- Staviridis method:

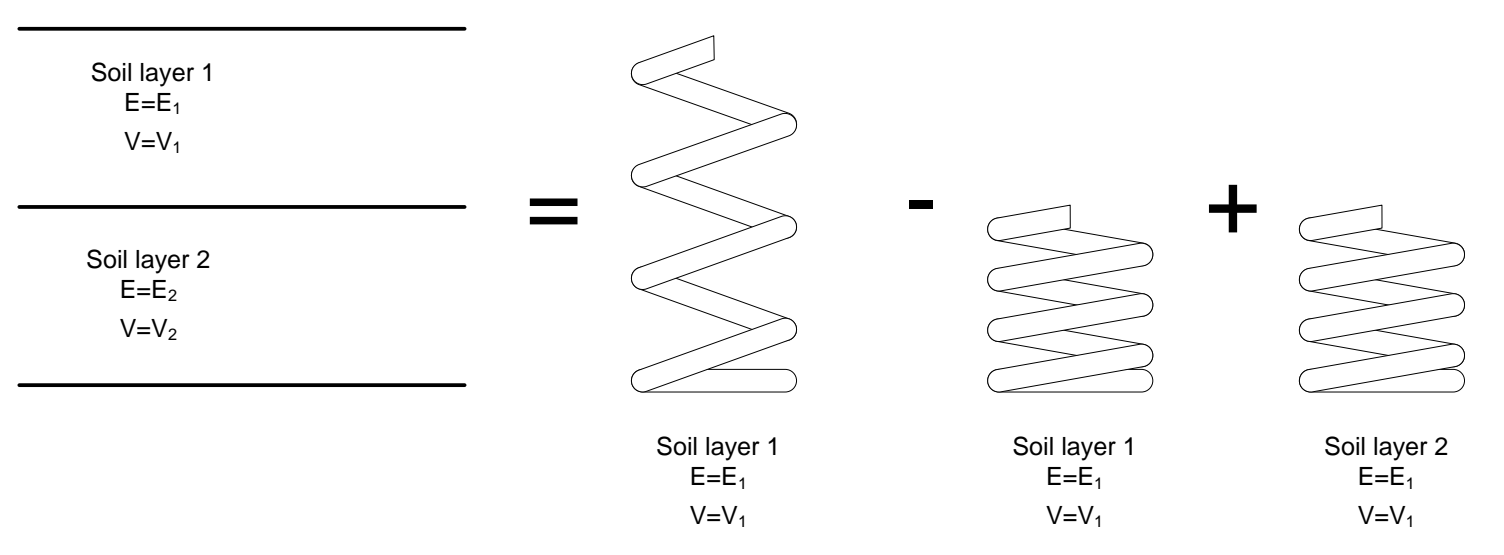

This method adopts a superposition scheme to calculate the equivalent soil stiffness

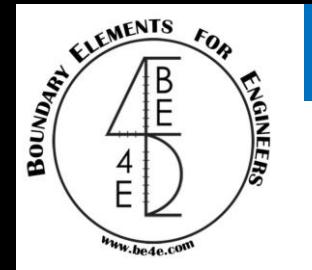

### Multi layer analysis using Elastic Half Space

2- Bowles' method:

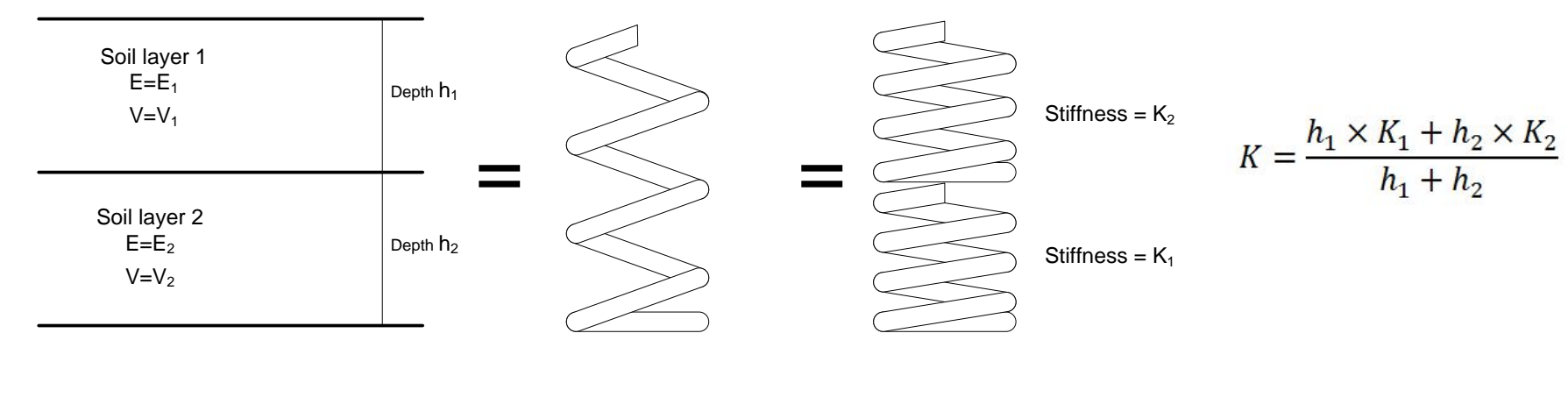

Stiffness = K

This method calculate the equivalent soil stiffness using the weighted average method.

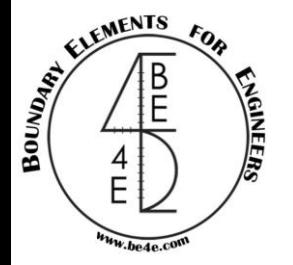

## Multi layer analysis using Elastic Half Space

3- Equivalent spring method:

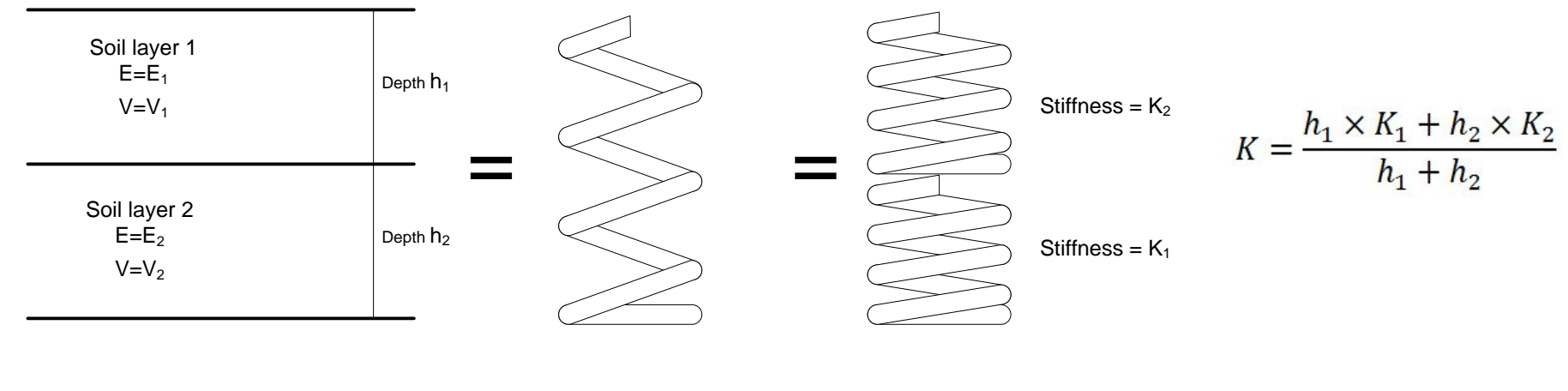

Stiffness = K

This method is simply calculate the equivalent soil spring by modeling the layers as springs connected in series .

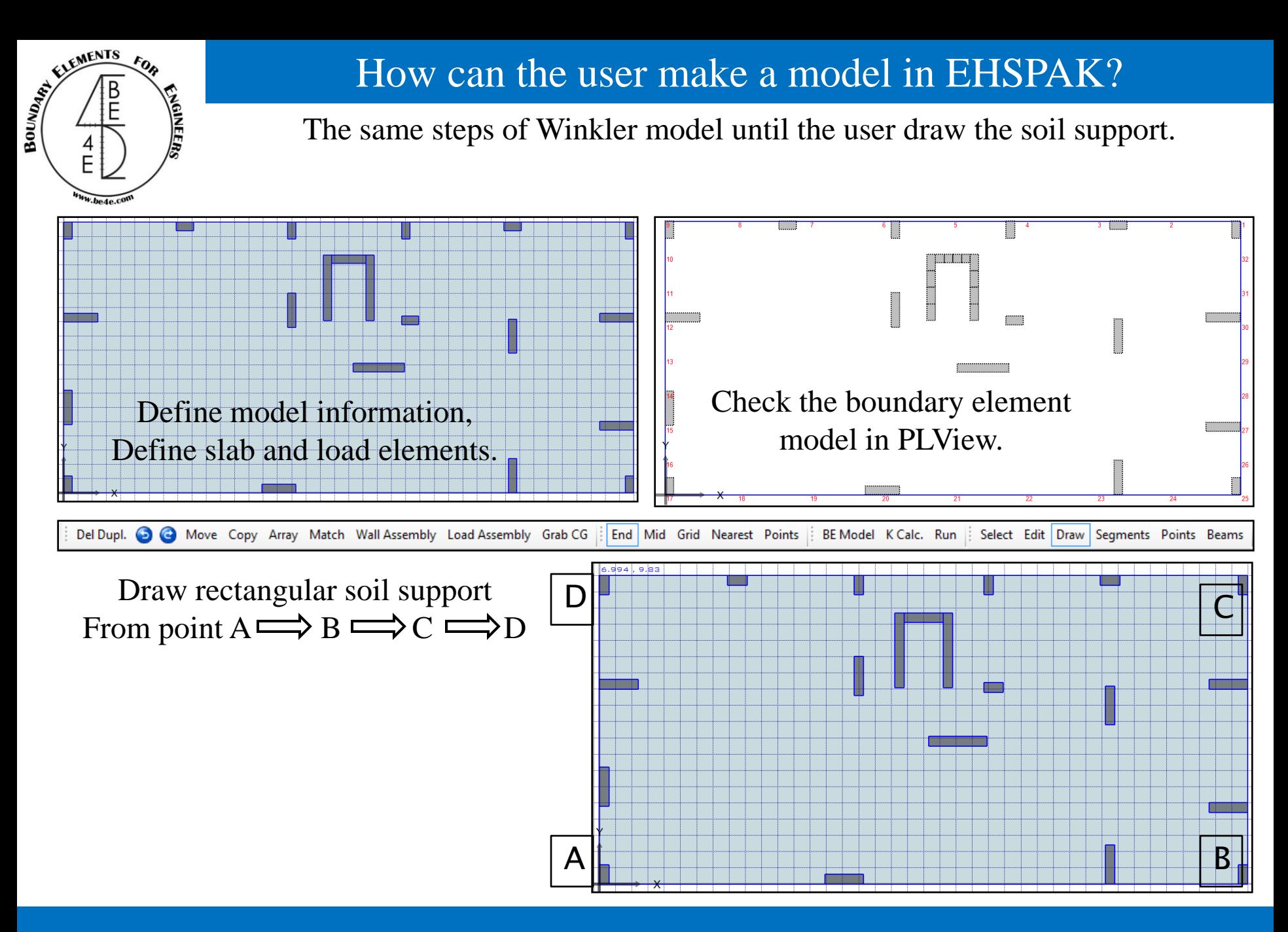

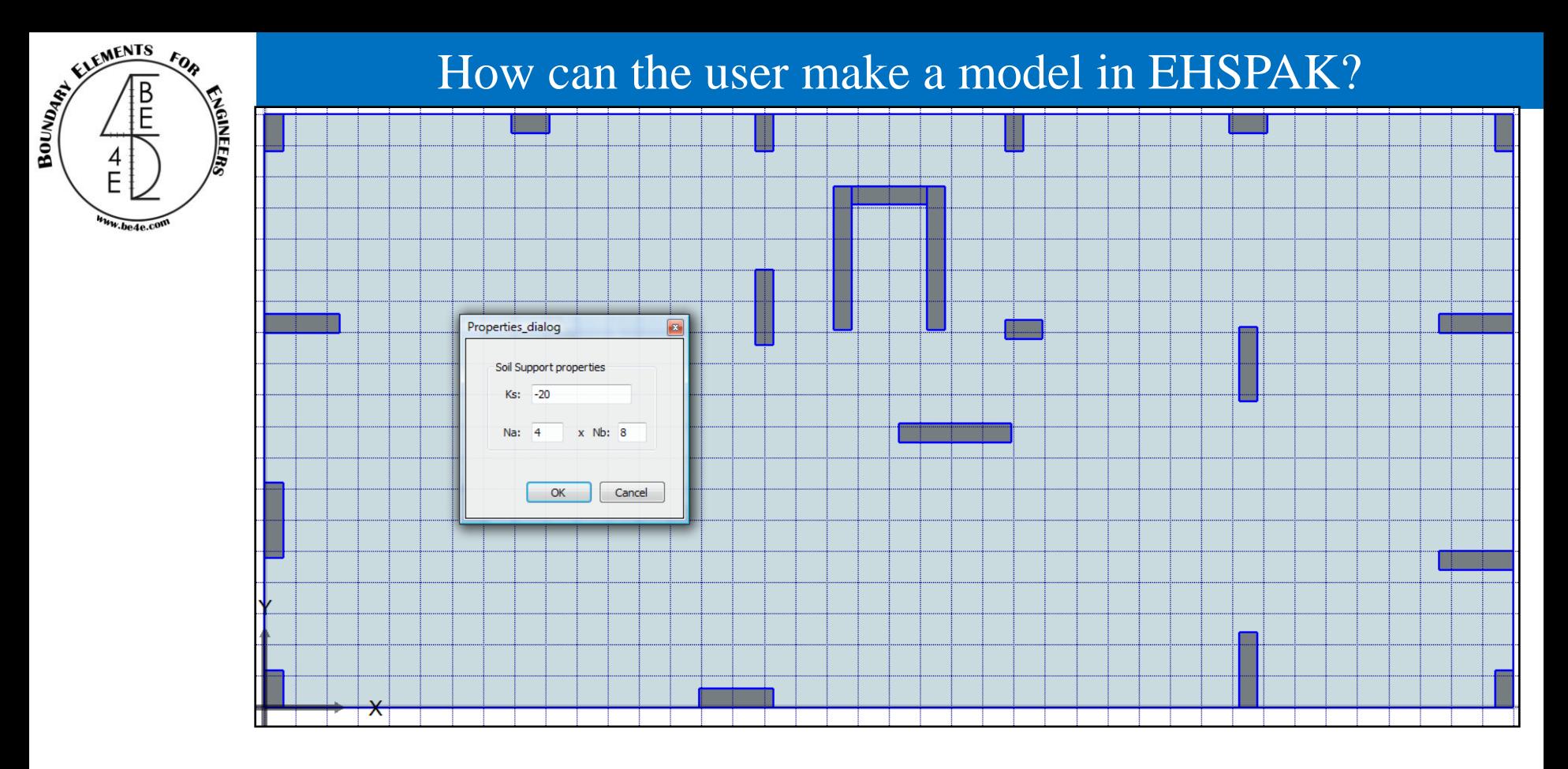

Change the soil stiffness to any –ve value, this value should be greater than 5 times slab thickness.

Check soil division before going to core manager (PLCoreMan).

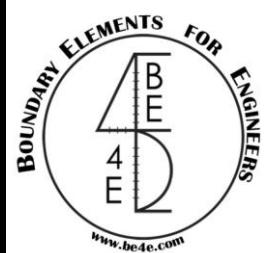

#### Open the PLCoreMan by pressing on run tab.

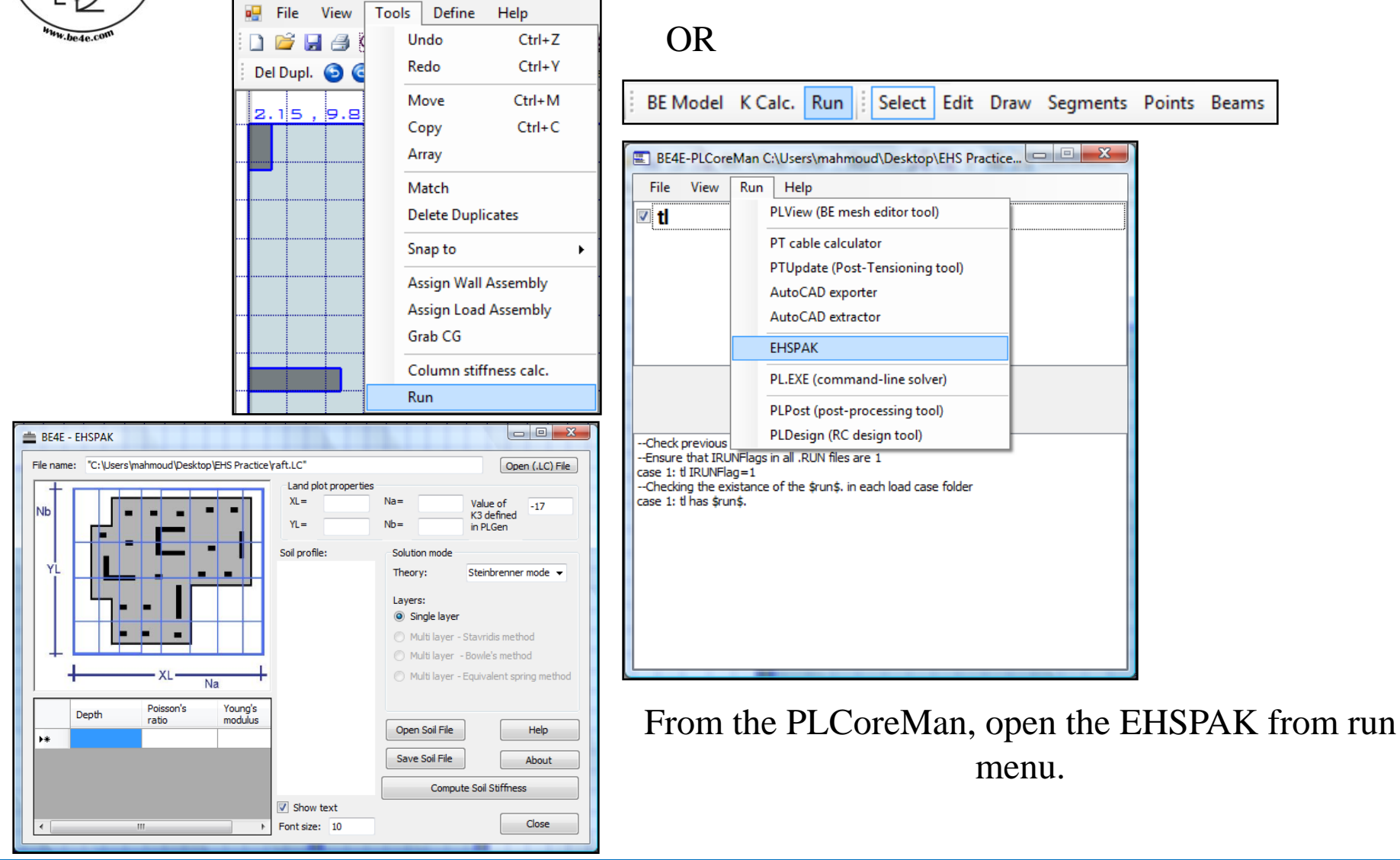

#### **Lecture 05 – EHSPAK – www.be4e.com Page 12**

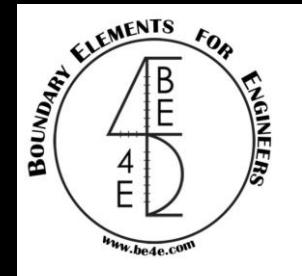

The user should insert the dimension of the rectangular raft and insert the number of division in both X & Y-directions.

There is an important note: the value of K3 should as same as the value defined in the PLGen.

## How can the user make a model in EHSPAK?

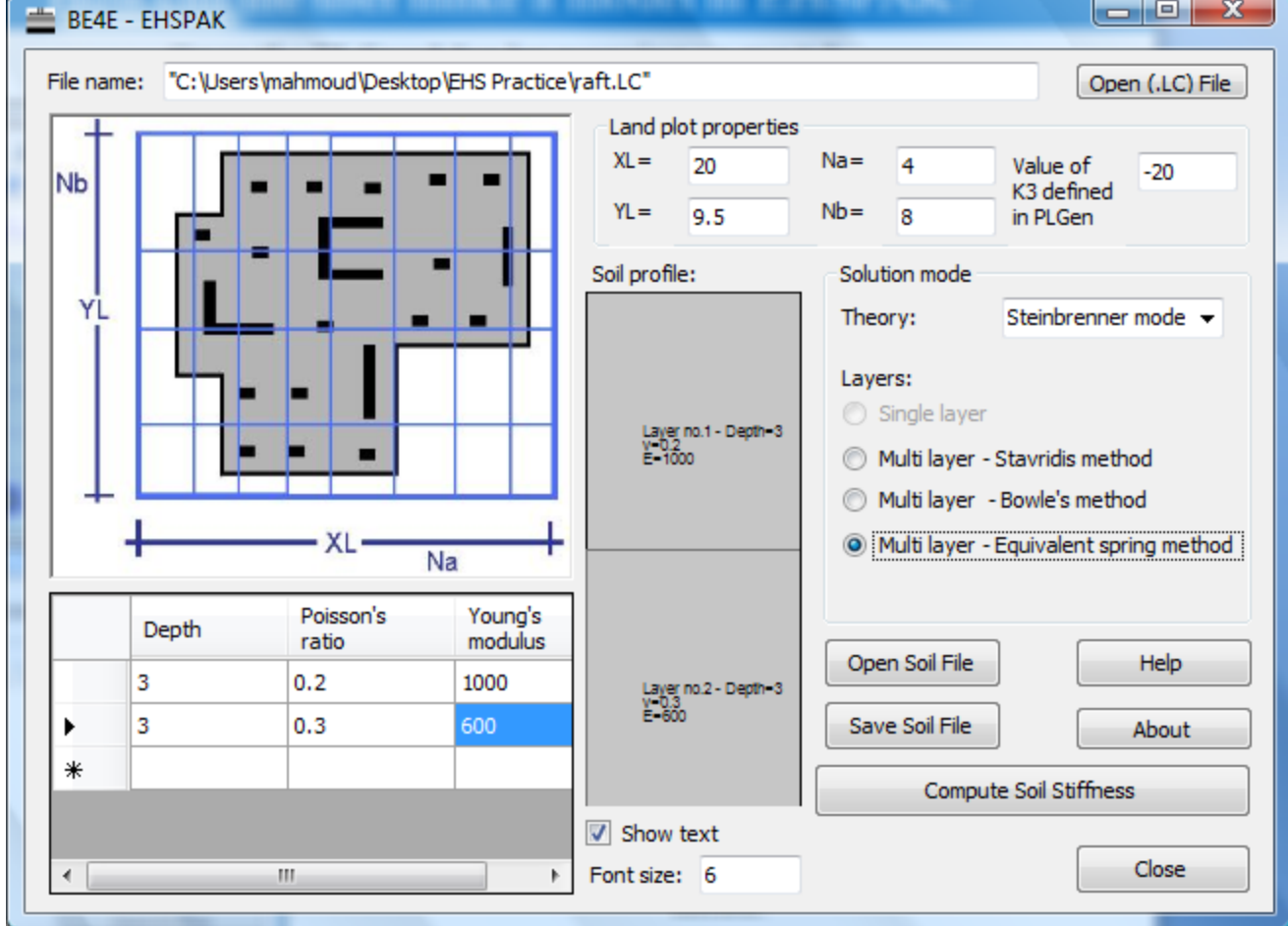

The user should insert the soil properties in EHSPAK Choose the type of solution mode theory and layers.

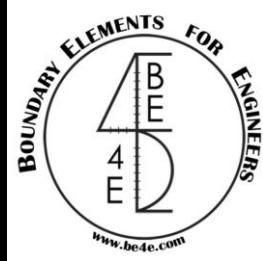

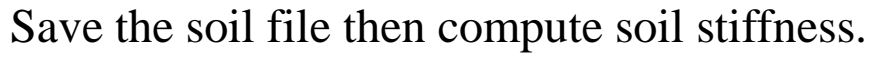

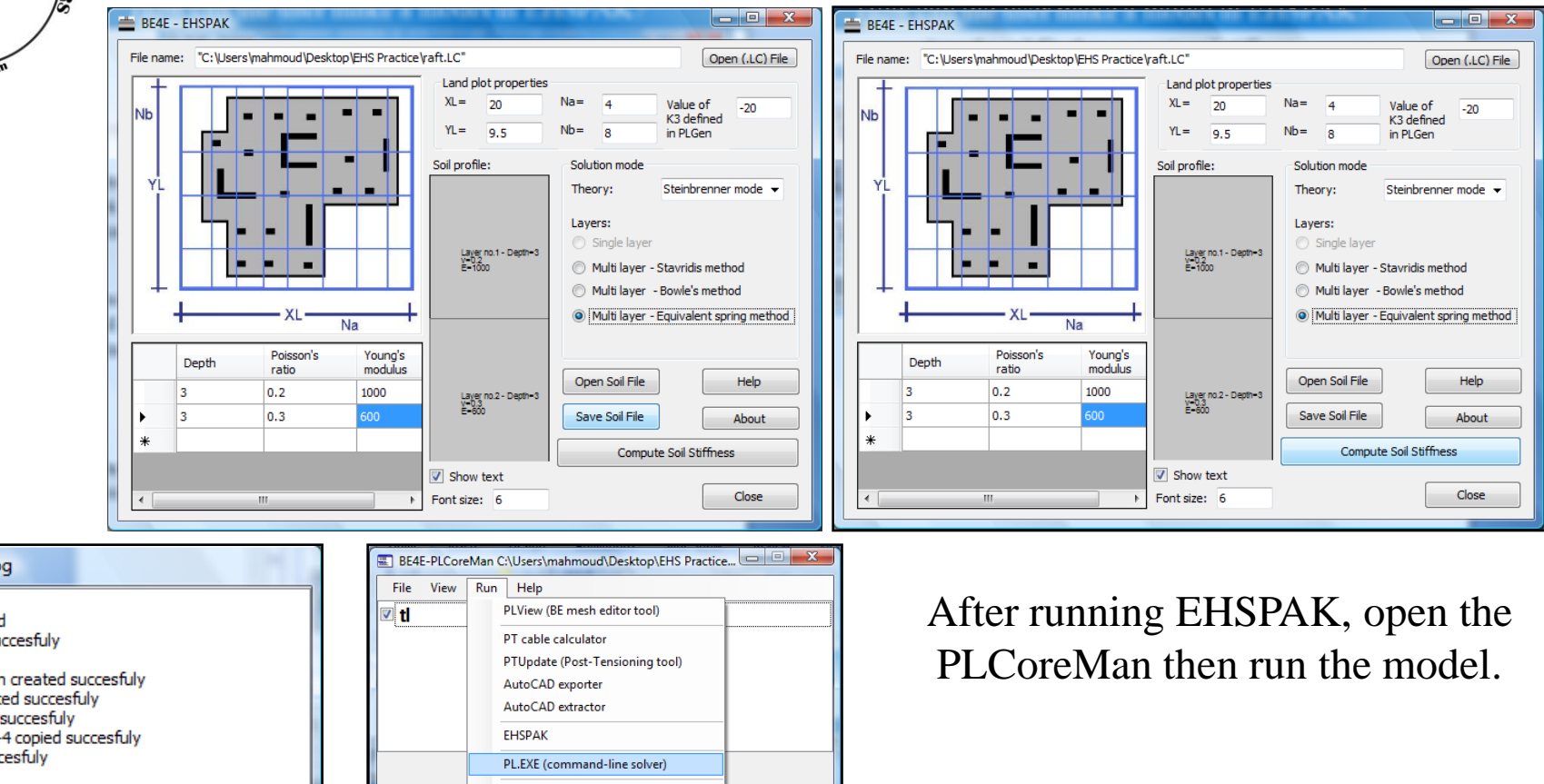

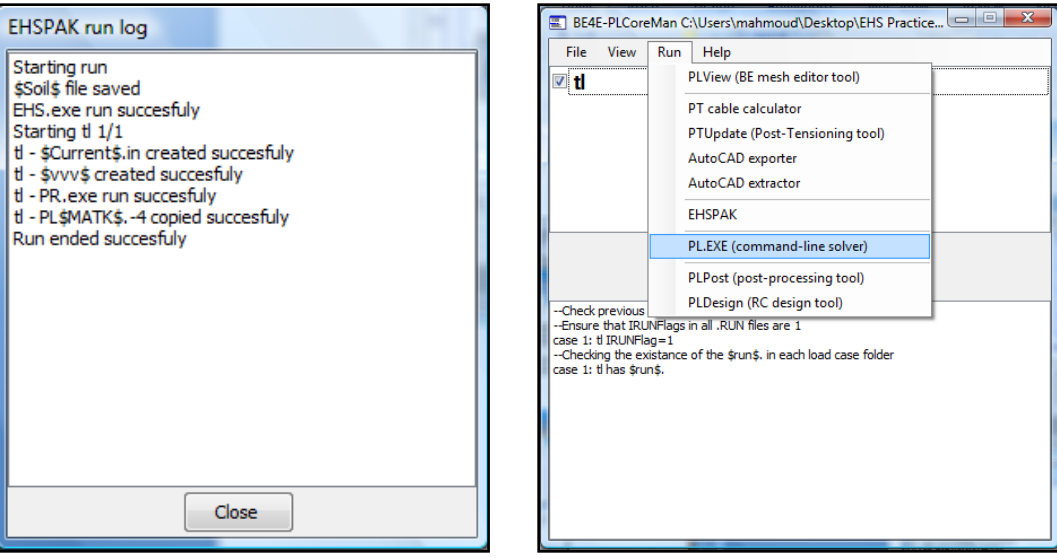

#### **Lecture 05 – EHSPAK – www.be4e.com Page 14**

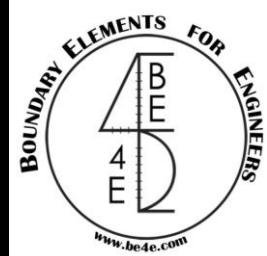

#### Open the PLPost to view the results.

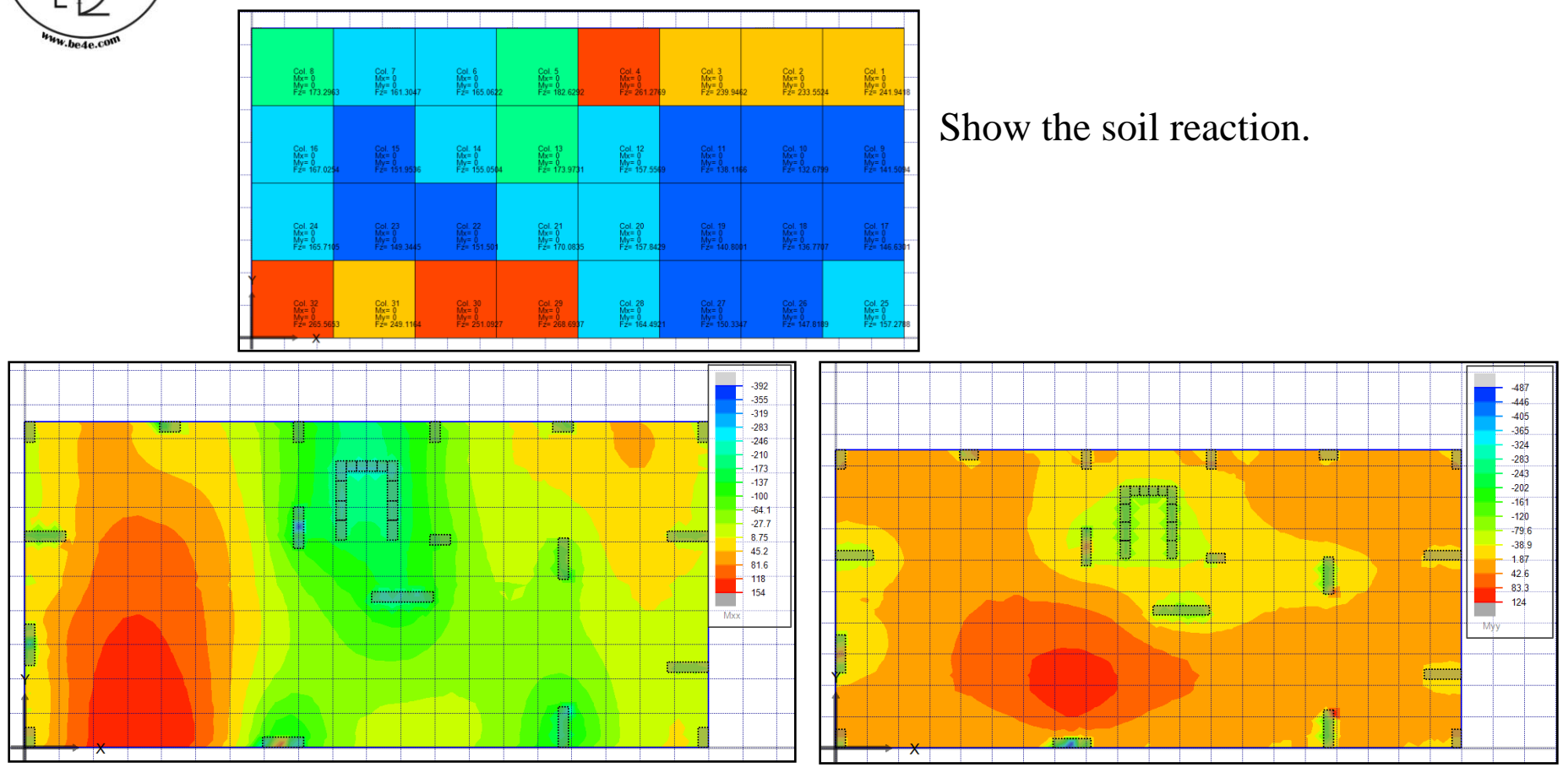

Moment in X-direction Moment in Y-direction

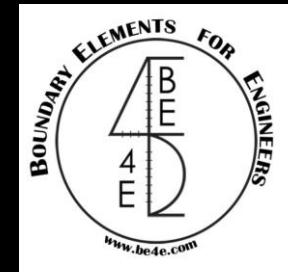

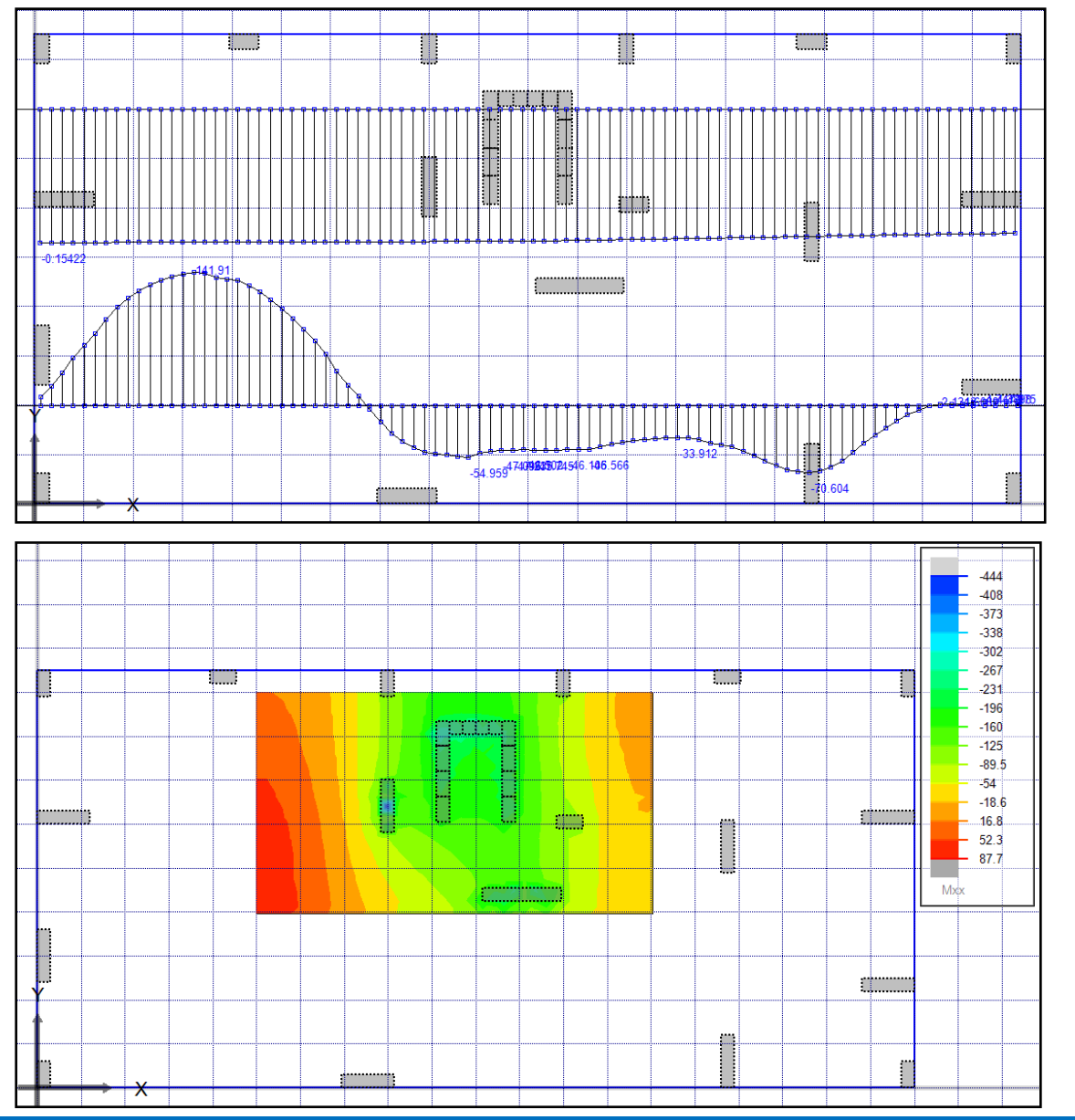

Strip analysis.

Rectangular contour.

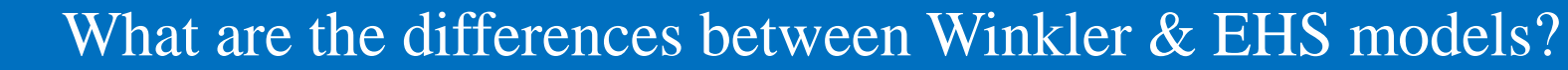

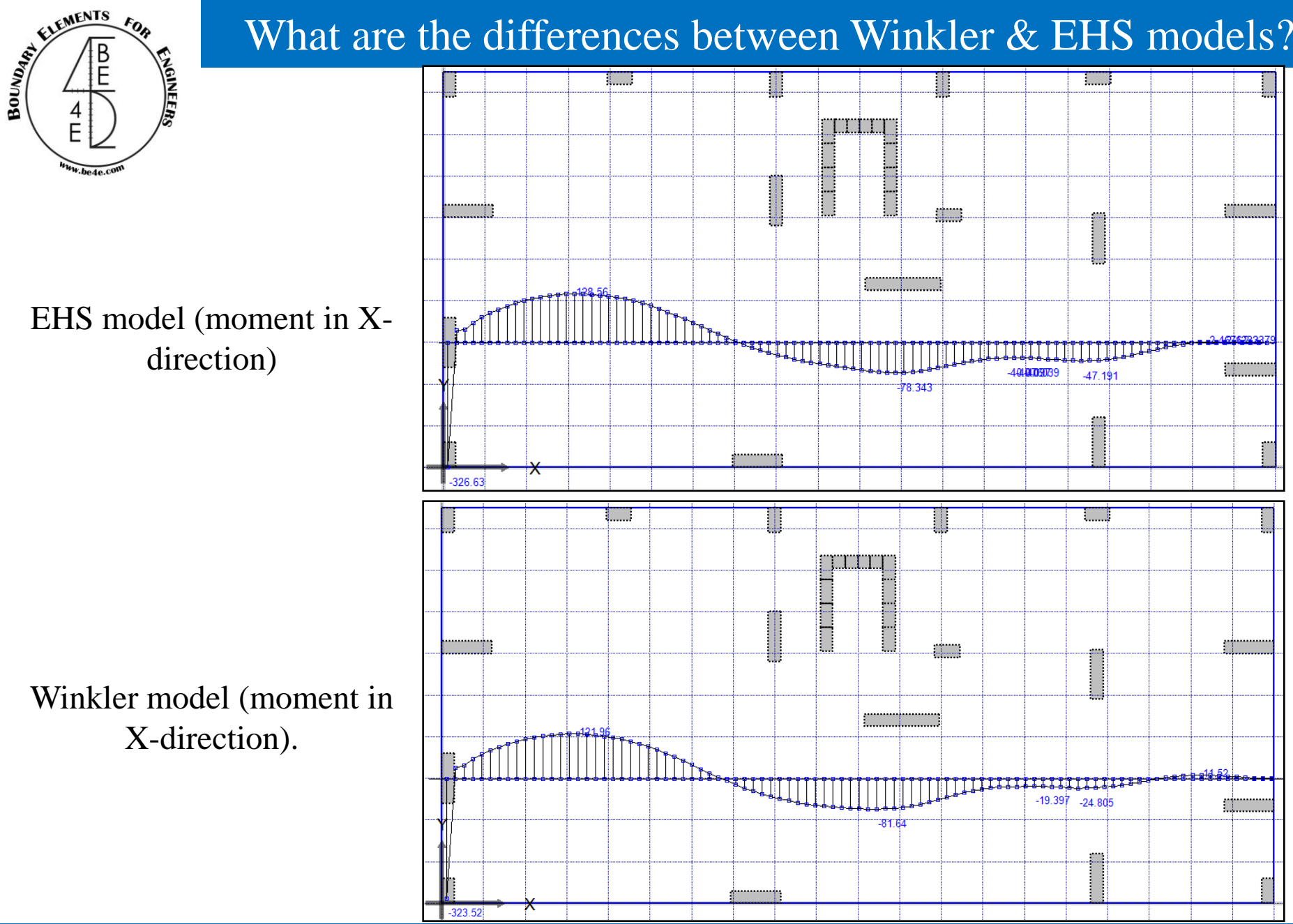

**Lecture 05 – EHSPAK – www.be4e.com Page 17**

FOR

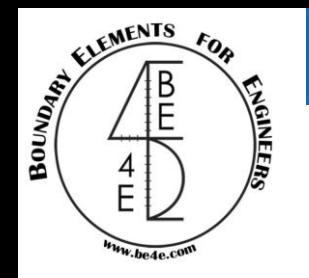

## What are the differences between Winkler & EHS models?

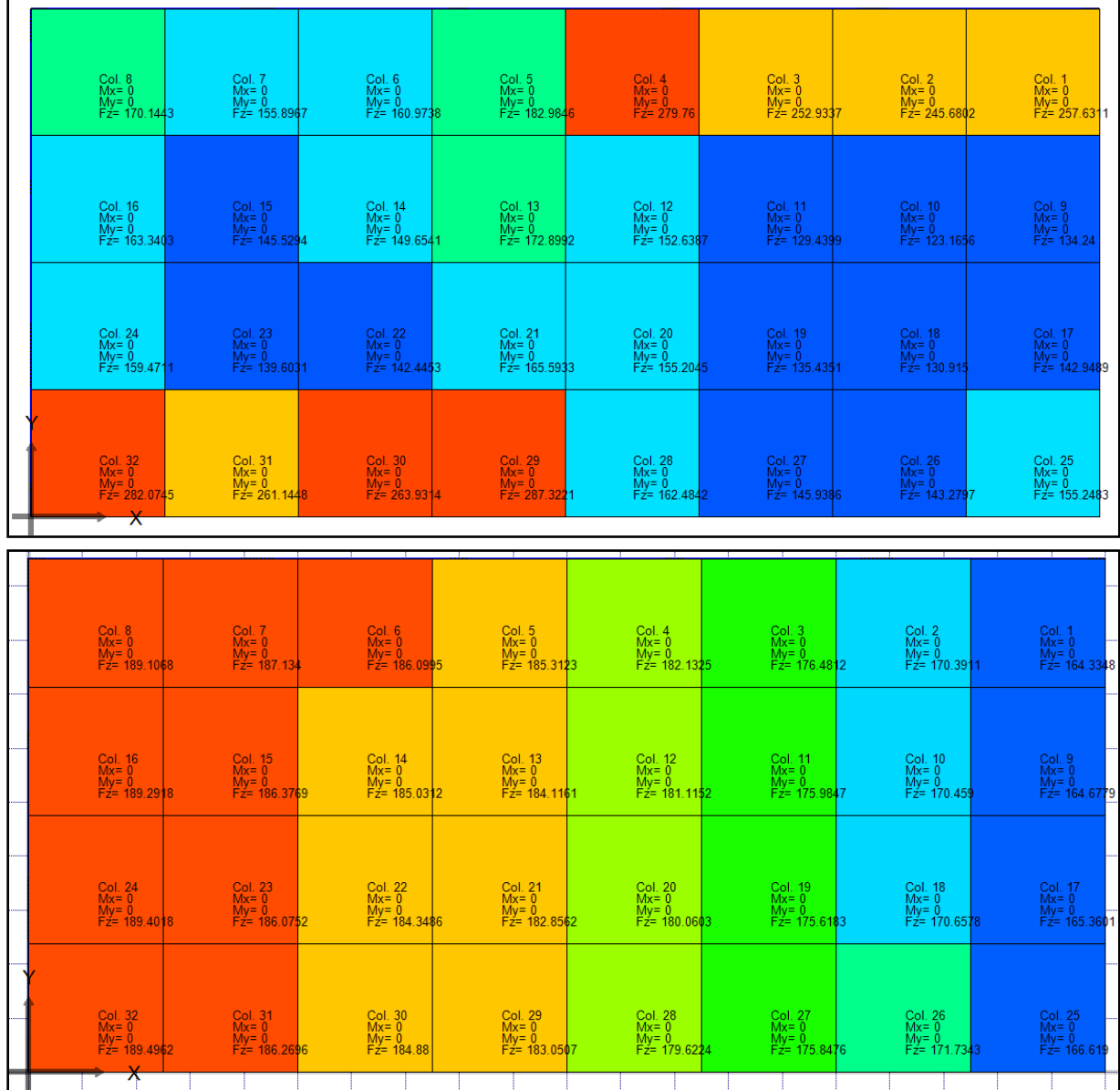

#### EHS model (soil support reactions)

Winkler model (soil support reactions).

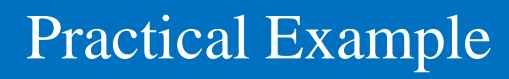

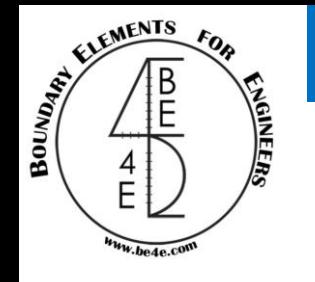

In this practical example we are going to learn how can we use elastic half space model in non-rectangular raft.

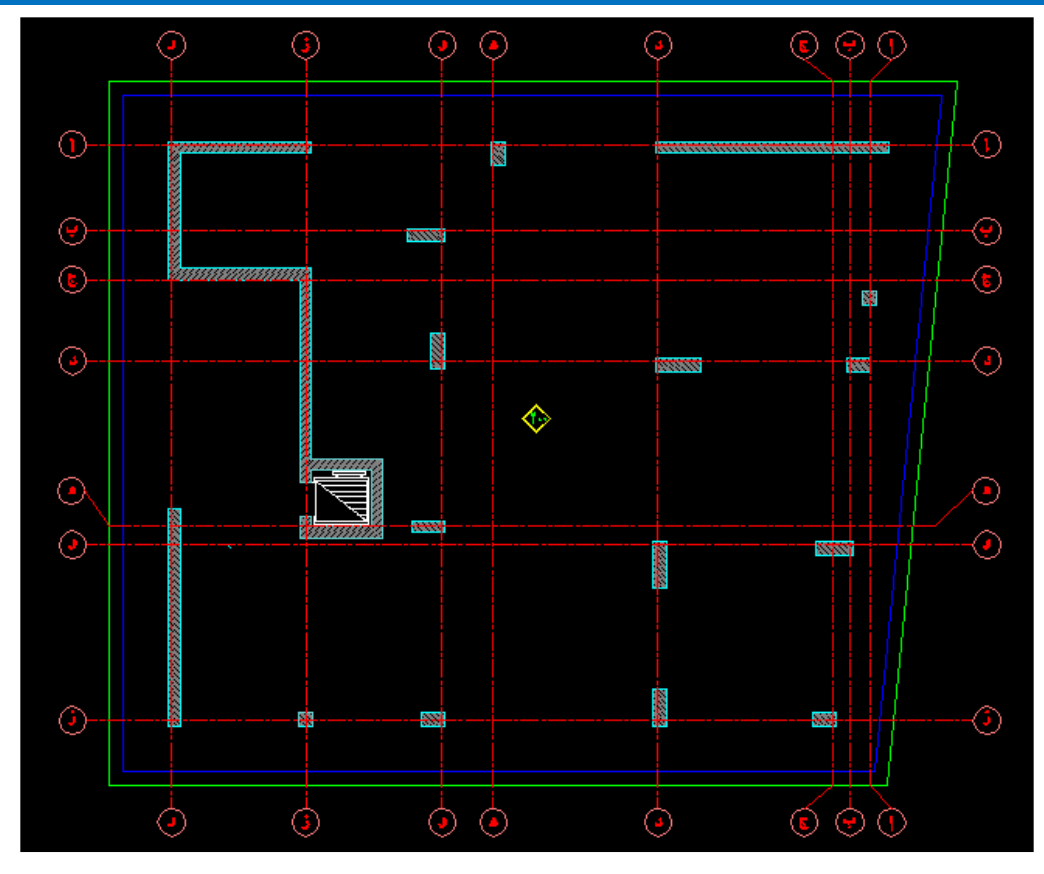

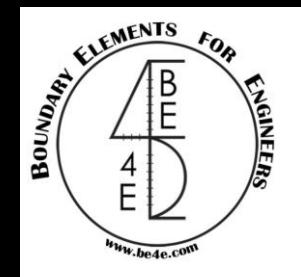

Slab Borders in AutoCAD and 4 points to draw the soil support.

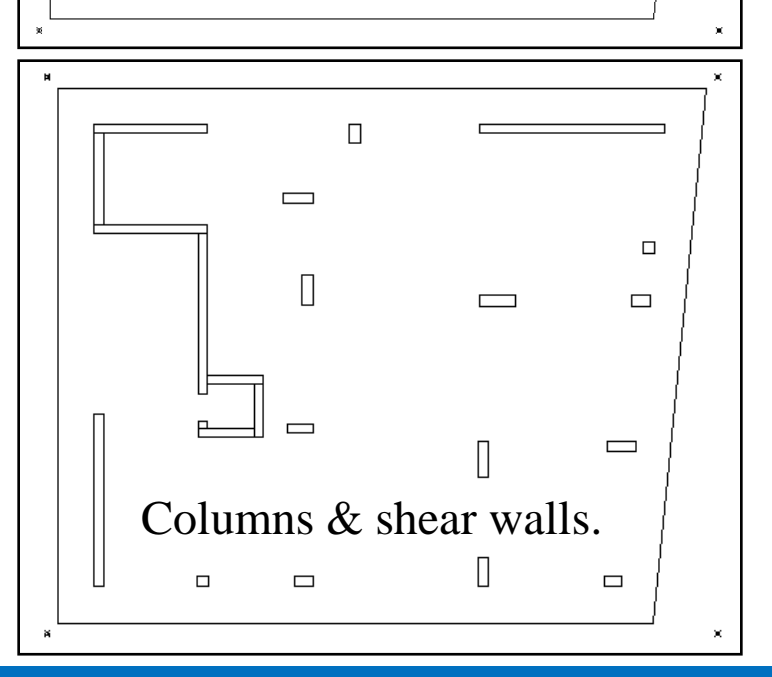

**Lecture 05 – Practical Example – www.be4e.com Page 20** 

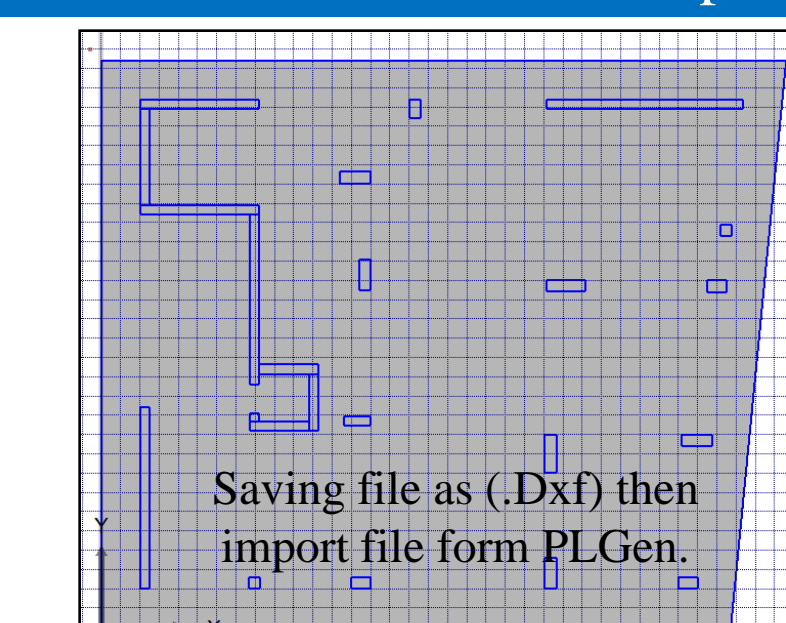

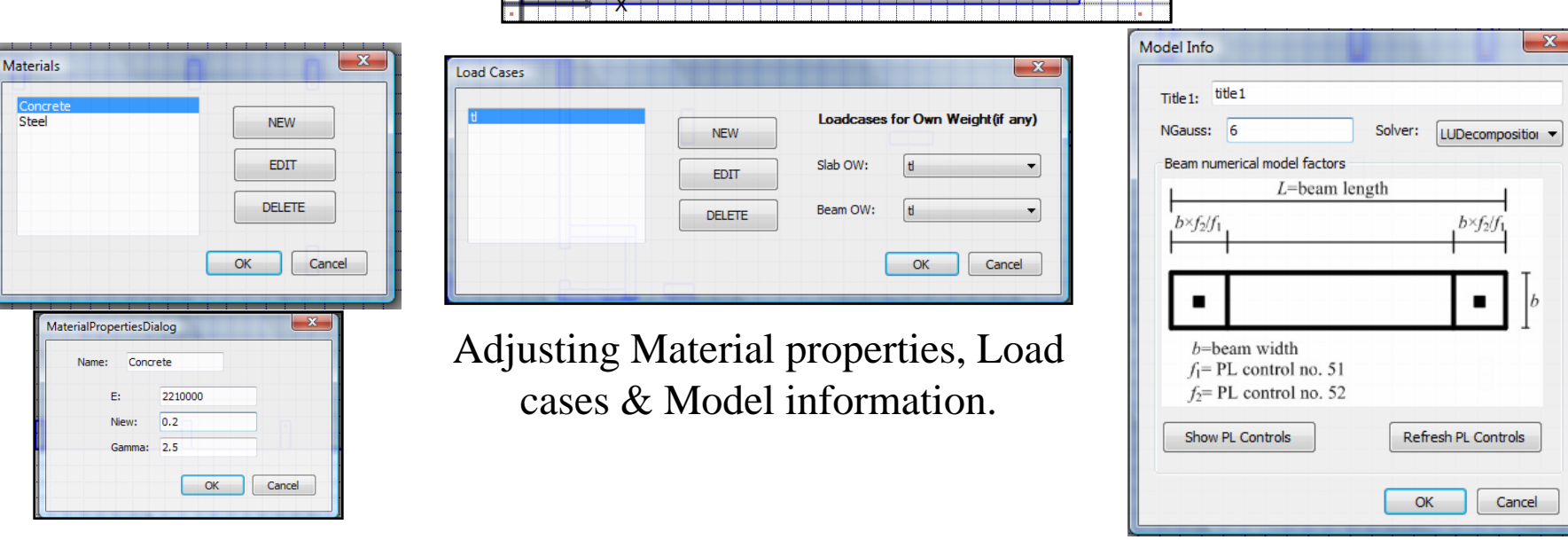

#### **Lecture 05 – Practical Example – www.be4e.com Page 21**

EXPERIENCE

be de

FOR

**ENVEER** 

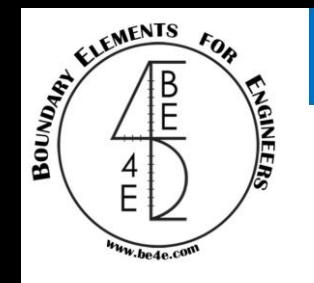

Define the slab, then Define the column and shear wall loads.

#### Practical Example

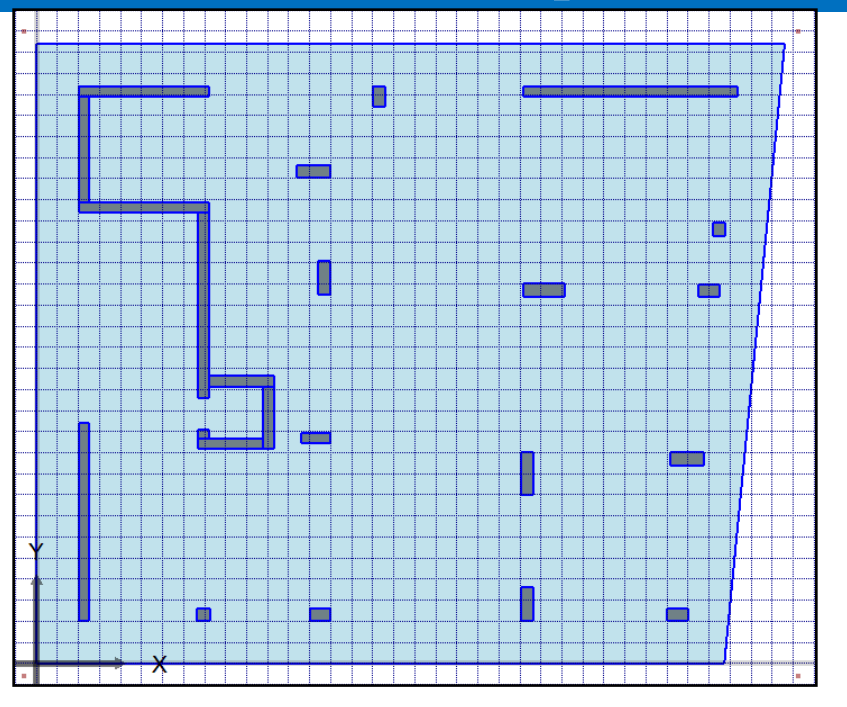

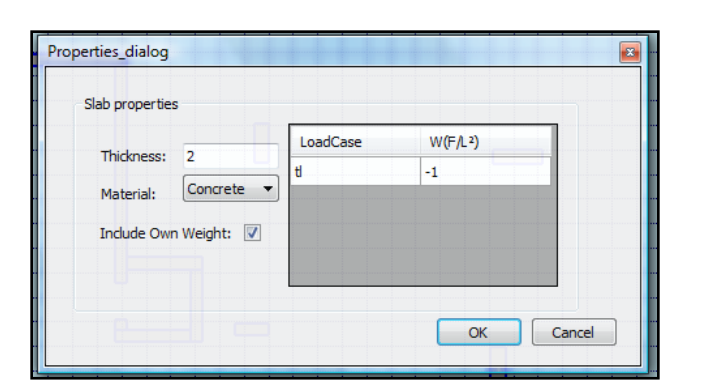

Define Slab Properties Define Column loads Define Wall loads

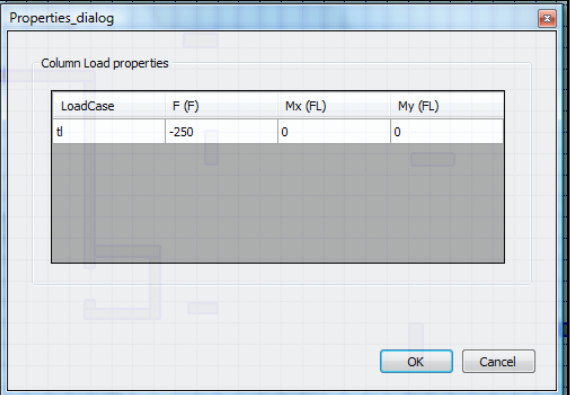

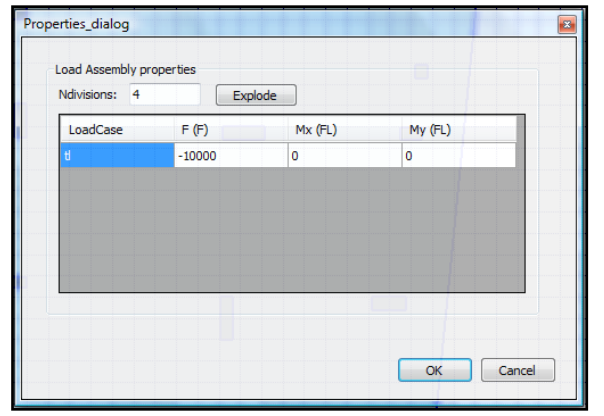

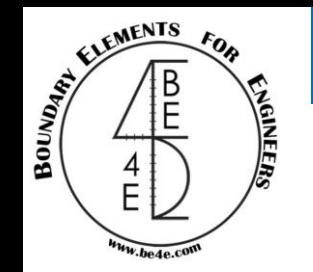

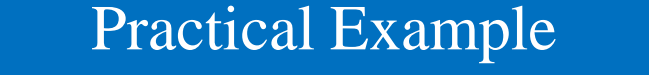

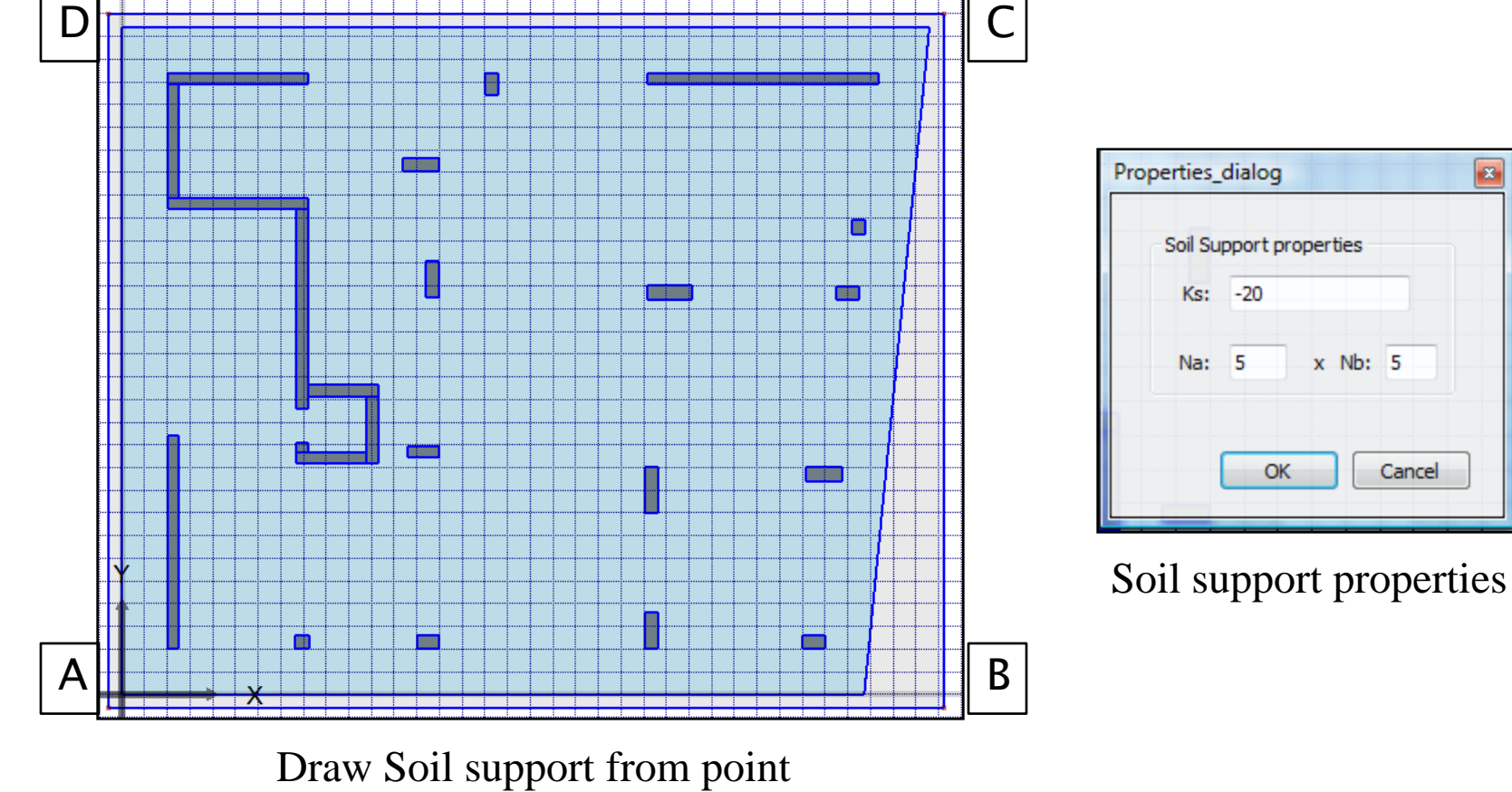

 $\bullet$ 

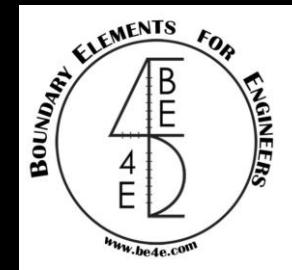

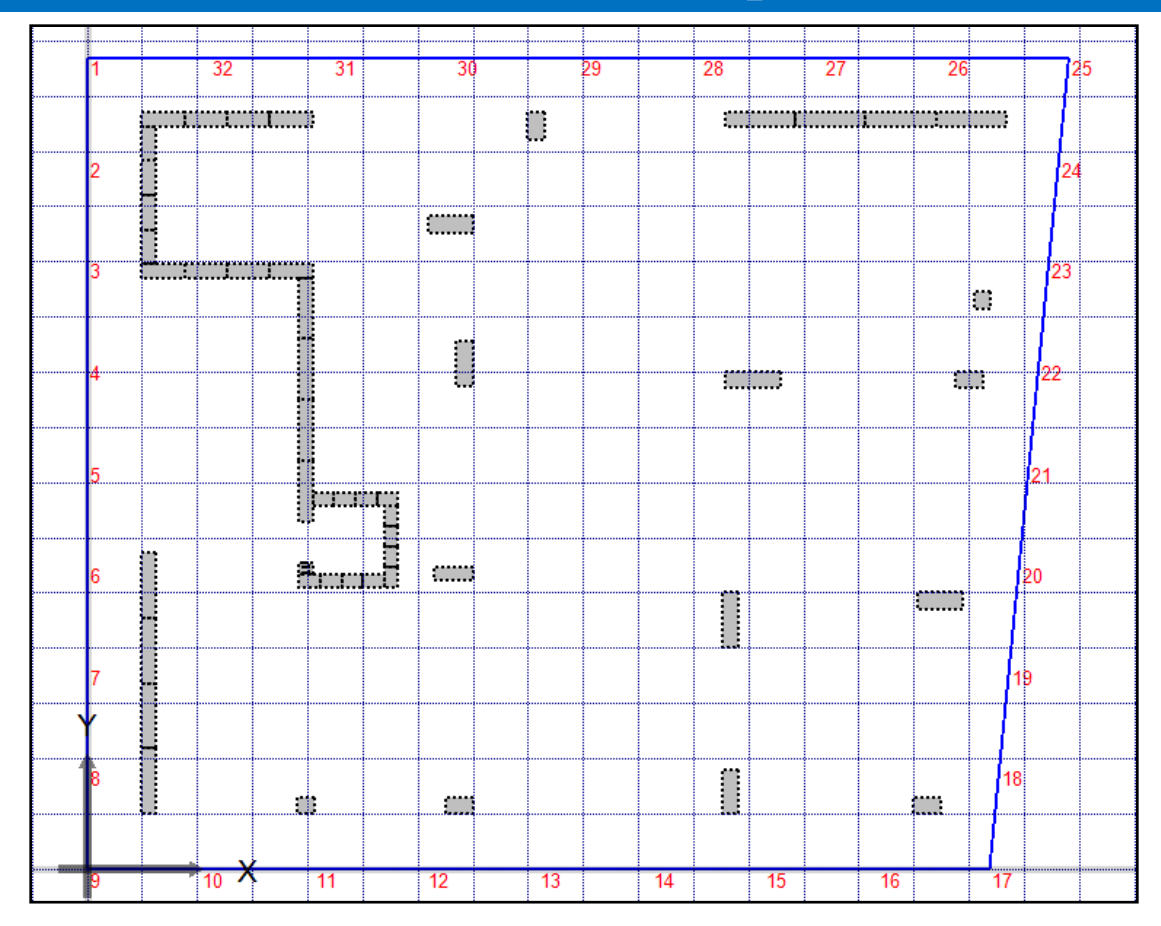

Check boundary element model from PLView.

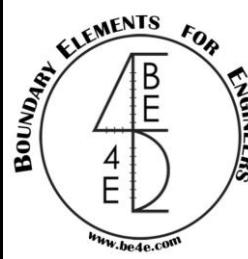

File

 $\mathbf{t}$ 

## Practical Example

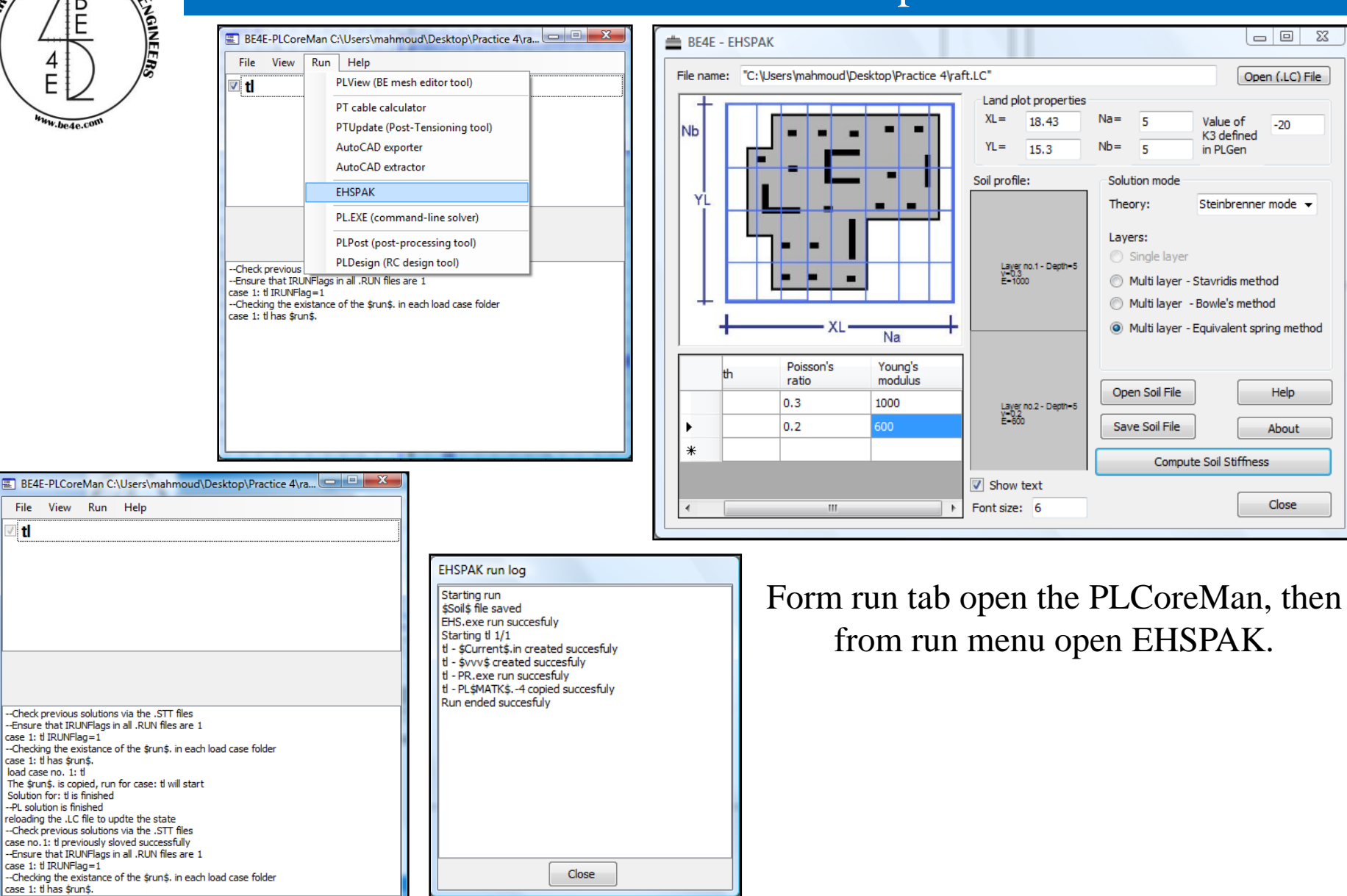

#### **Lecture 05 – Practical Example – www.be4e.com Page 25**

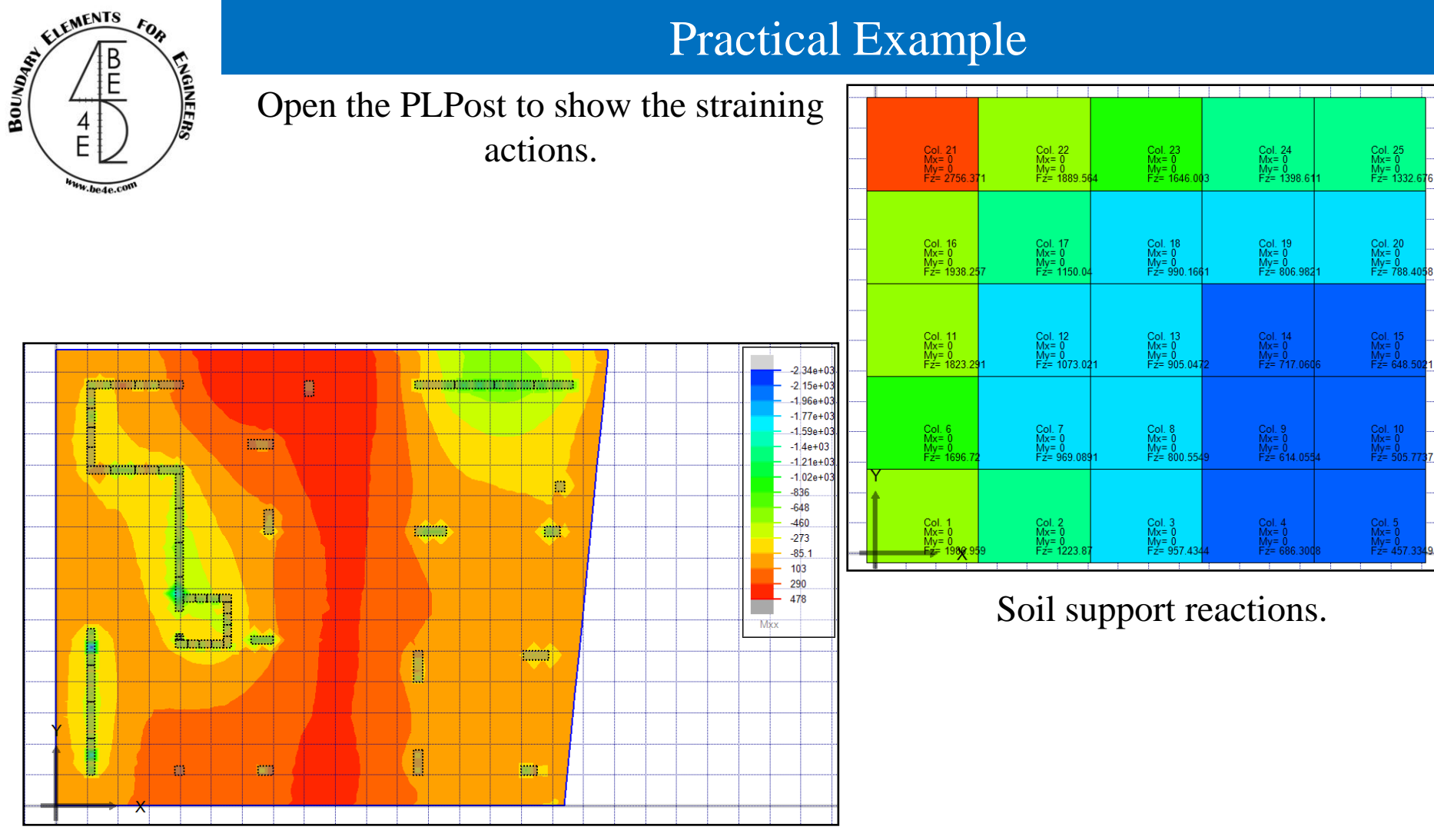

Moment in X-direction

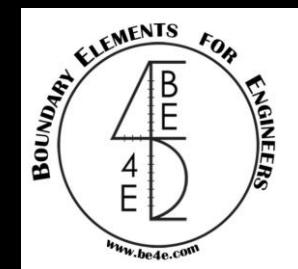

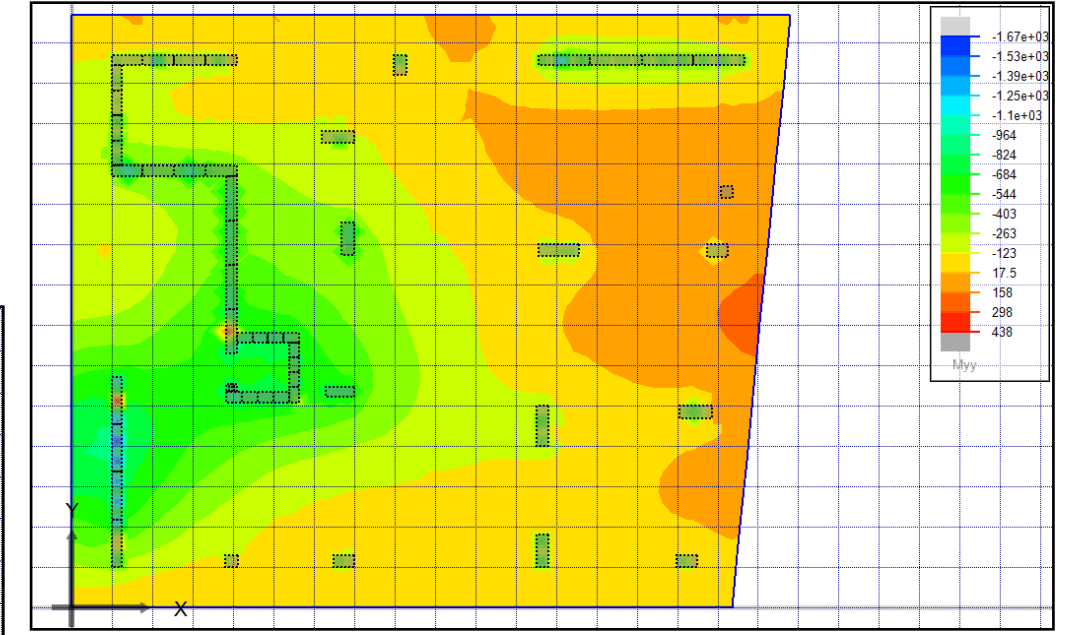

#### Moment in Y-direction

<u>temphenpelepeerk</u> Ì. **TEMPE** F  $\blacksquare$ ļш. Ą **TIME** ТΓ **8877778888**  $-33.6496.847$ **WITTLE** I -232.86<br>132.44  $-621.66$ B أتتت m. JÌ.

Straining action on strip.